Smarter Infrastructure: Upgrade Planning

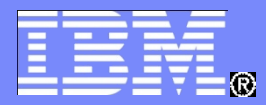

#### Maximo Email, Workflow and Work Assignments

New features and upgrade considerations from 6 to 7.5

Brian Downey, Maximo Architecture

© 2012 IBM Corporation

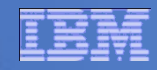

#### **Agenda – Theme 1, Email**

- **Feature 1: SSL email, new in 7.5.0.3**
- **Feature 2: System for recovery of failed email, new in 7.5.0.3**
- **Feature 3: Email Interaction Setup, new in 7.5.0.3** 
	- Demo of 2-way email interactions

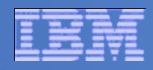

#### **Agenda – Theme 2, Workflow**

- **Feature 1: Parallel Assignments, new in 7.1.1**
- **Feature 2: Using the current routing memo in workflow, new in 7.5**

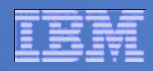

### **Agenda – Theme 3, Assignments**

- **Figal Feature 1: Assignment Tab in Work Order Tracking. New in Scheduler** 7.1.1 and included in base 7.5
- **Feature 2: Work order and assignment bulk re-schedule. New in** Scheduler 7.1.1 and included in base 7.5
- Assignments Demo

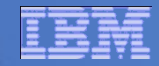

# **Email Feature 1 – SSL Email**

**7.5.0.3**

© 2012 IBM Corporation

#### Business Drivers

#### **Customer Need**

- Enable secure connectivity to mail server
	- Inbound email listener
	- Outbound send mail
- Primary mail servers bulk of our clients use with SSL:
	- Lotus Domino 7.x, 8.x
	- Microsoft Exchange Server 2003, 2007, 2010

#### **Benefit**

- Cut IT costs for clients by enabling direct secure connection to mail server
- Avoid workarounds such as re-directing email to nonsecure mail servers

#### Improvement Details

- **Inbound email listener**
	- Email Listener configuration application
		- Displays POPS, IMAPS protocols in addition to POP and IMAP
		- Defaults secure connection ports
		- Enables setting up STARTTLS command on POP, IMAP
	- Email Listener engine
		- Uses secure connection to SSL-enabled mail server ports
	- Internal tool TestEmail.bat also enabled for SSL

#### **Outbound email**

- System-wide property to enable SSMTP
- System-wide property to set up STARTTLS command

#### Handling Digital Certificates

- **Mail servers enabled for SSL may present digital trust certificates to clients**
- **Client must store the certificate and utilize it for all communication with the mail server**
- **In Tpae 7.5.0.3 digital certificates should be imported into the application server container ahead of configuring email listener or smtp connection**
	- WebSphere / WebLogic servers directly manage SSL-connection and apply the certificates
	- No specialized Maximo / Tpae configurations or tools to import SSL certificates
- **Customers are responsible for procuring and installing their SSL certificates**

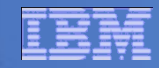

# **Email Feature 2 – Recovery of Failed Email**

**7.5.0.3**

© 2012 IBM Corporation

## **Problem**

- Send Email Notifications from Maximo (JavaMail API)
	- Escalations, Workflows.
	- Create Communications From Tickets, WO, etc.
- Email Notifications are Synchronous (i.e wait for a response from the MailServer).
- MessagingExceptions typically indicate failure to send and are caught and written out to error logs.
- **Failed Email Notifications are lost forever**.
- **Failed Email Notifications impact client's business.**

# **Solution**

- Persist failed Email notifications (header and body) in the COMMLOG table whenever an exception or a failure is thrown from the email server so it can be tracked for resend.
- Add a YORN flag to the COMMLOG table to indicate failed notifications.
- **Provide a Custom Action out of the box that resends failed** messages.
- Gives clients absolute control Apply the Action via an Escalation or Workflow.

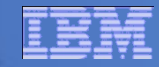

#### **Email Failure Tracking**

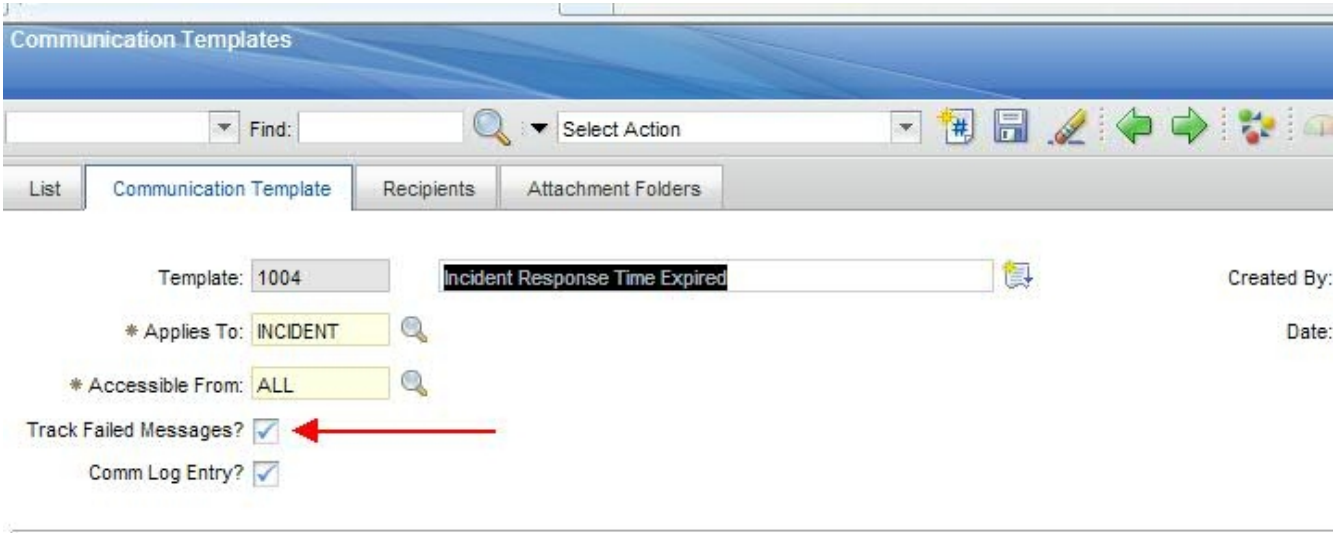

## **Enabling the Custom Action**

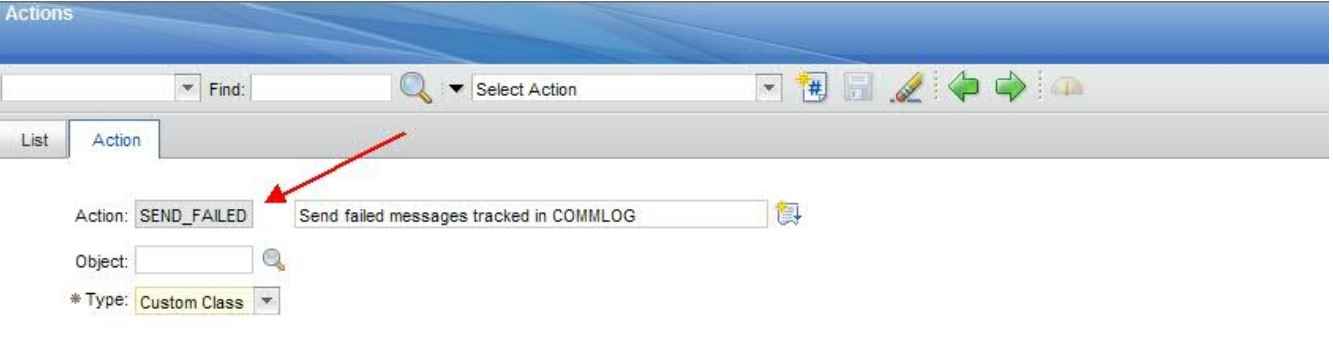

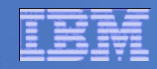

#### **Email Feature 3 – Email Interaction Setup**

**ISM Library, 7.1.1.7 Base 7.5.0.3**

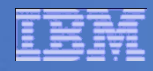

# **Email Interaction Setup (EIS): The Basics**

- New configuration application, defining how users can interact with Maximo records by email
	- Leverages the email listener, escalations, comm templates, roles
- Generates an initial outbound email based on any data condition, using escalations
	- User sends an email reply that can:
		- Change status
		- Accept/reject workflow assignment
		- Update Maximo record attributes
- Uses Maximo security and business objects
- Device independent

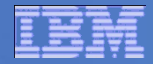

#### **Use case example – WO Status Change**

- Mobile worker receives notification of an approved job he is the owner of, based on escalation and comm. template
- **Mobile worker replies to email, setting work order in** progress, and making other edits e.g. new target dates
- **Email listener processes the update, replies to user with a** prompt for the next step in the defined chain of events
- Mobile worker replies to the email, choosing to set the work order to complete with a memo
- Maximo sends confirmation email that the email cycle is complete on that record

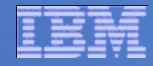

Work Order Status change - In this example, the expected email exchange between server and user consists of five emails:

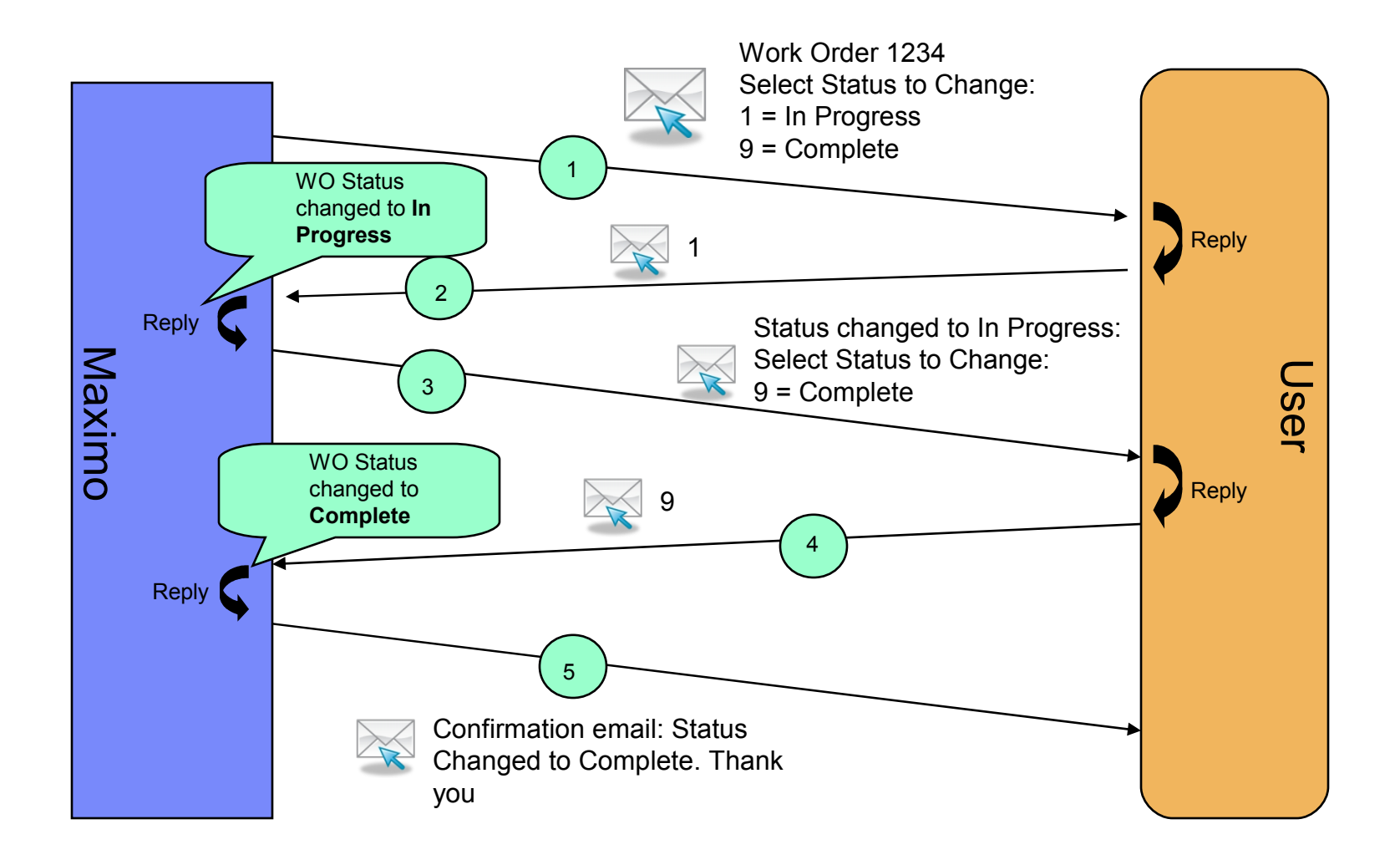

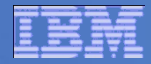

#### **Use case example 2 – Workflow assignment**

- **A new Service Request enters Workflow**
- The 'approval' task is assigned to a supervisor role
- **The person acting in that role receives email with** information about the SR, and accept/reject actions
- **The supervisor accepts the SR for approval**
- **The E-mail listener processes the update, routing the** workflow on its accept action to the next downstream task
- Maximo sends confirmation email to the user that the accept action was processed

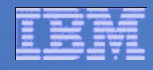

#### Workflow - In this example, the expected email exchange between Maximo for E-mail and user consists of three emails as shown below.

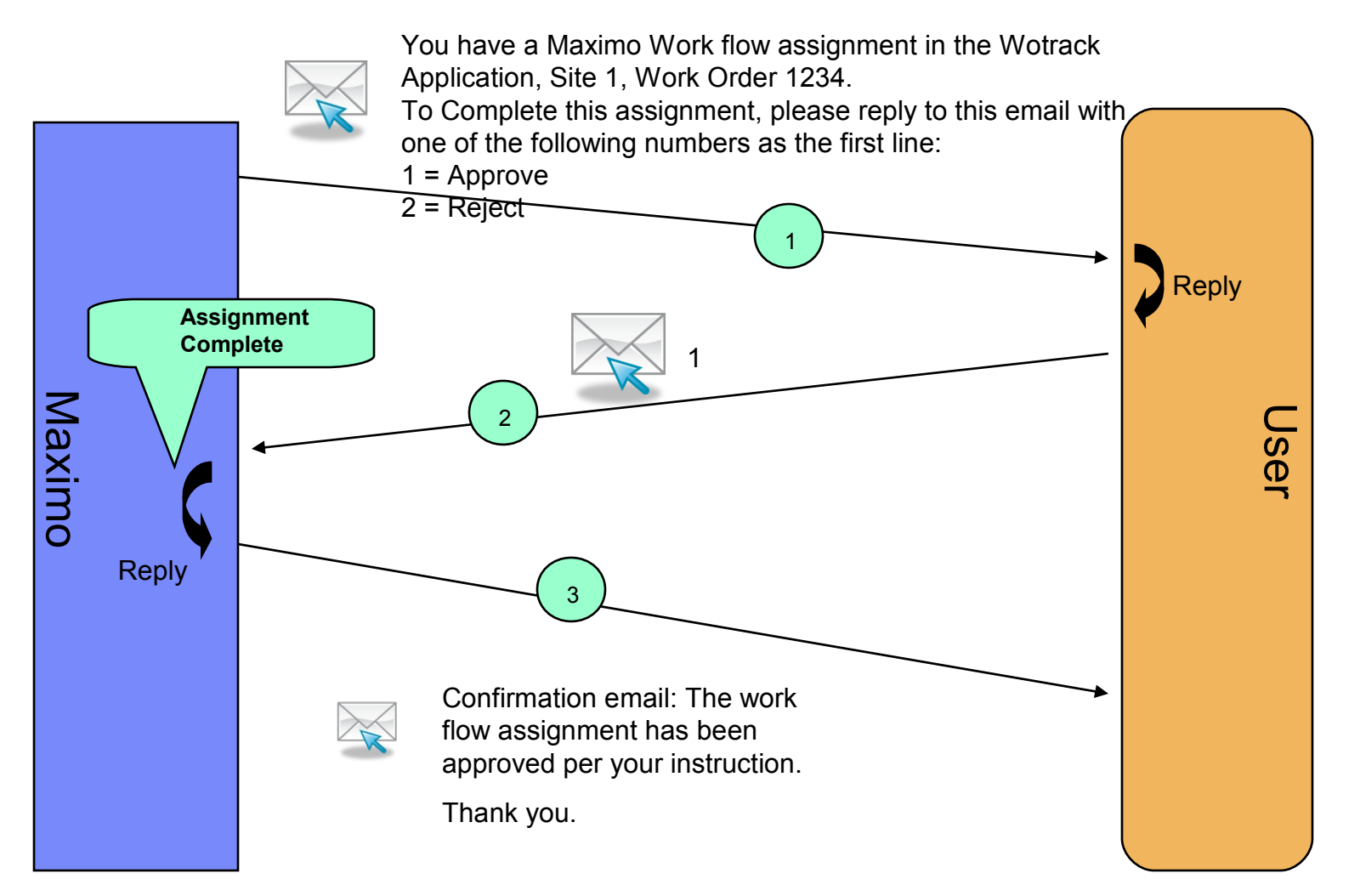

#### **New App sets up messaging rules**

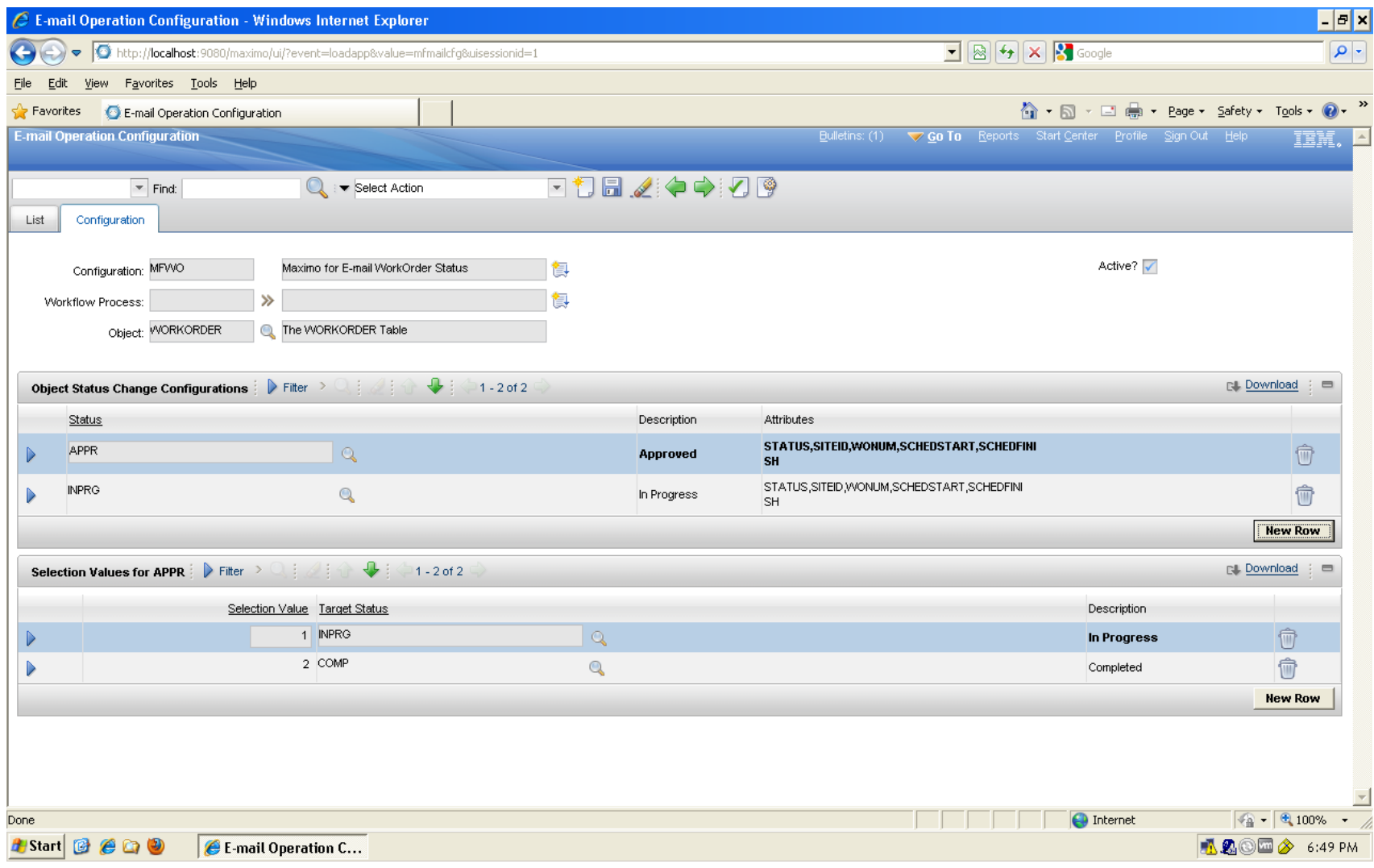

#### **Each step drives a comm template to a role**

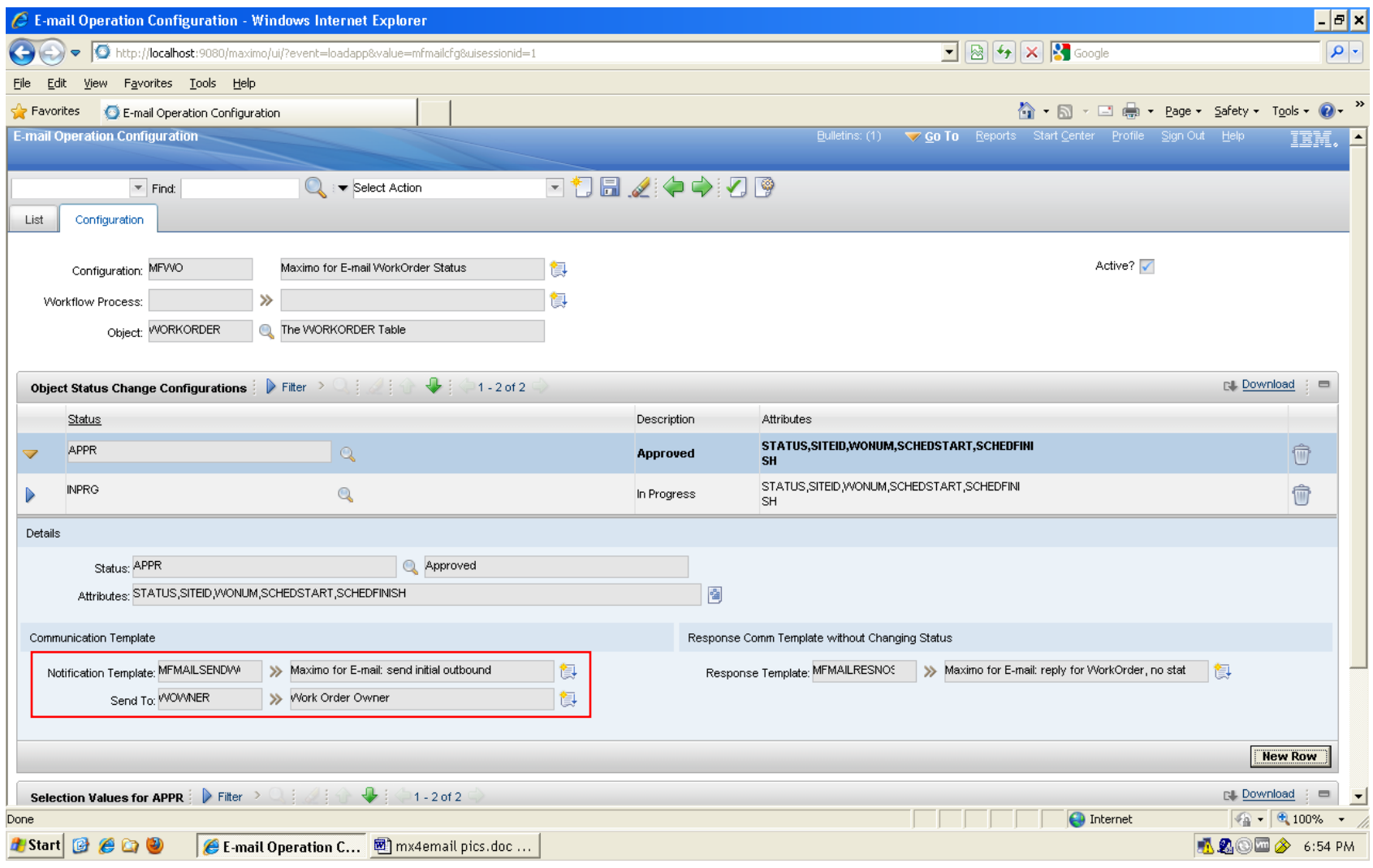

#### **Setting up formatted communication templates**

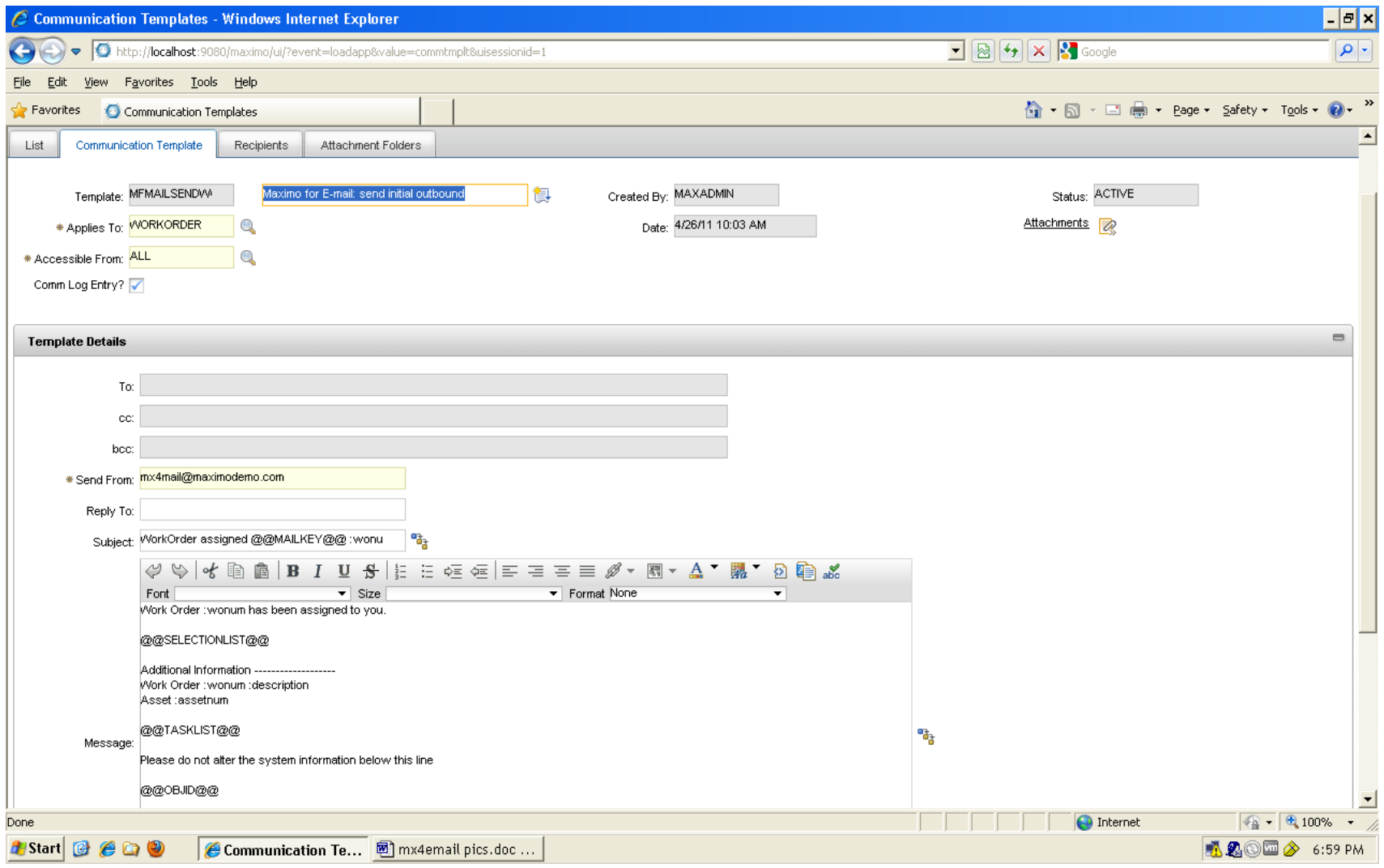

#### **Email cycle is triggered by escalation**

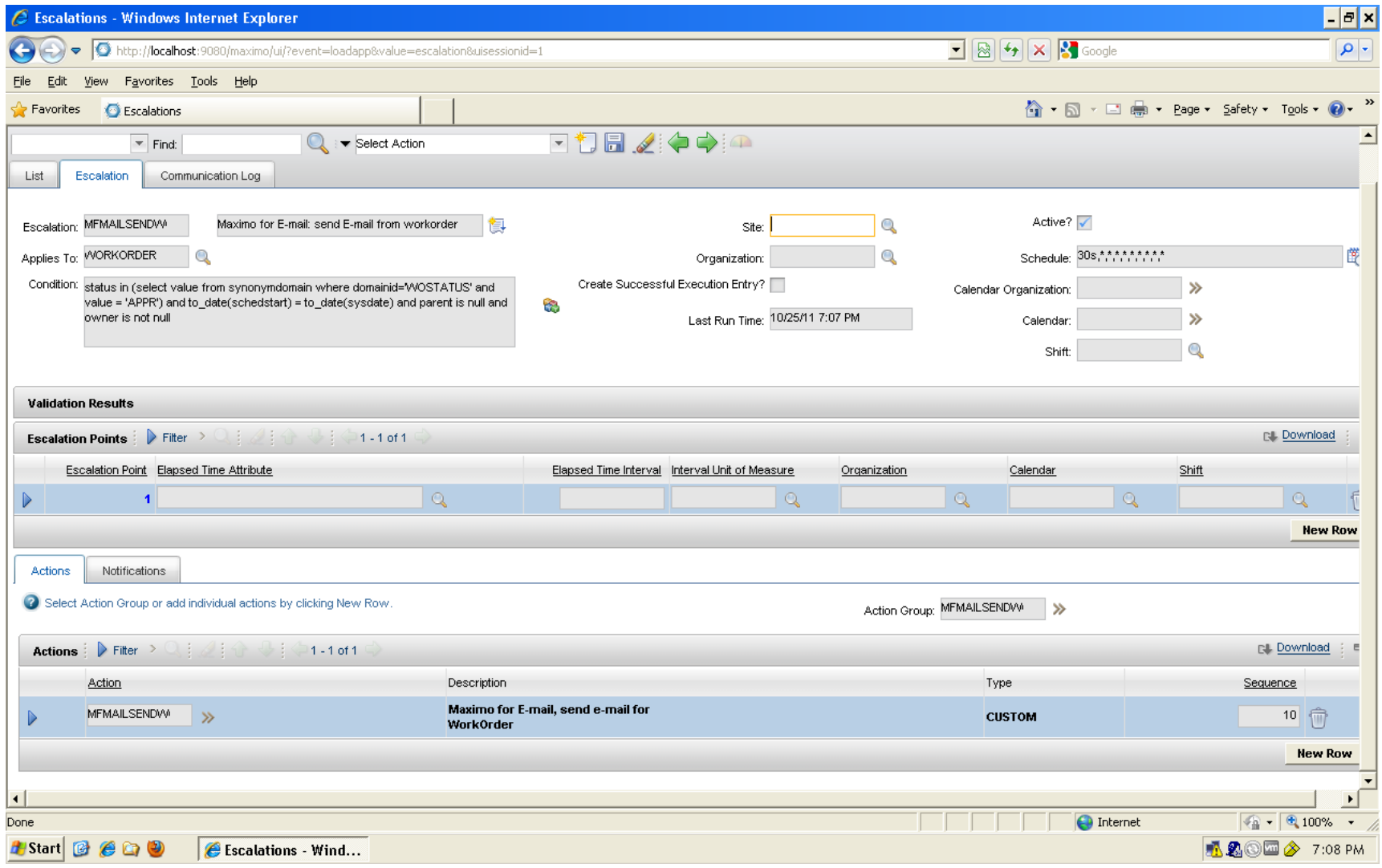

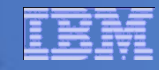

#### **Email received by mobile worker**

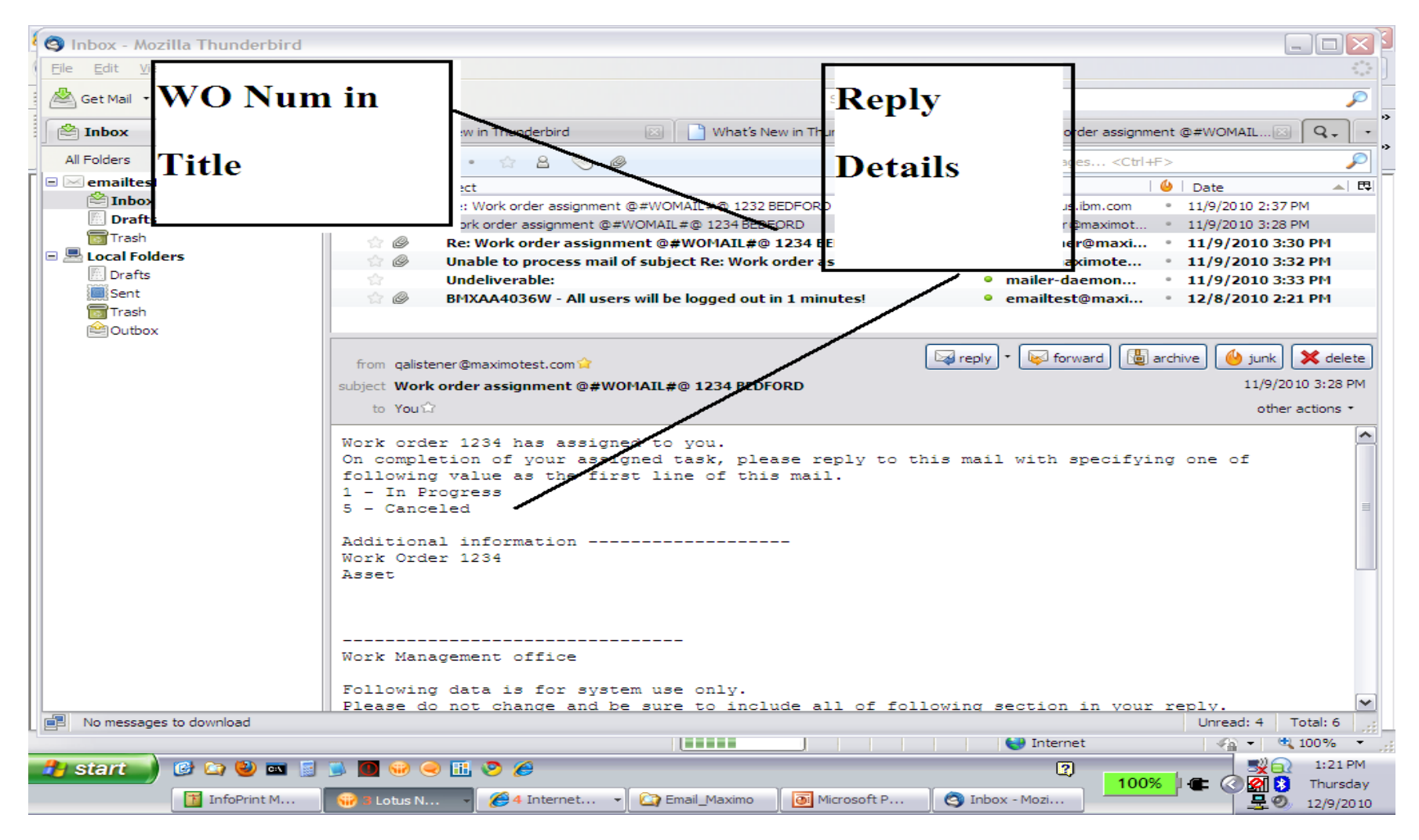

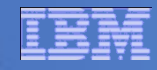

#### **Mobile worker replies with updates**

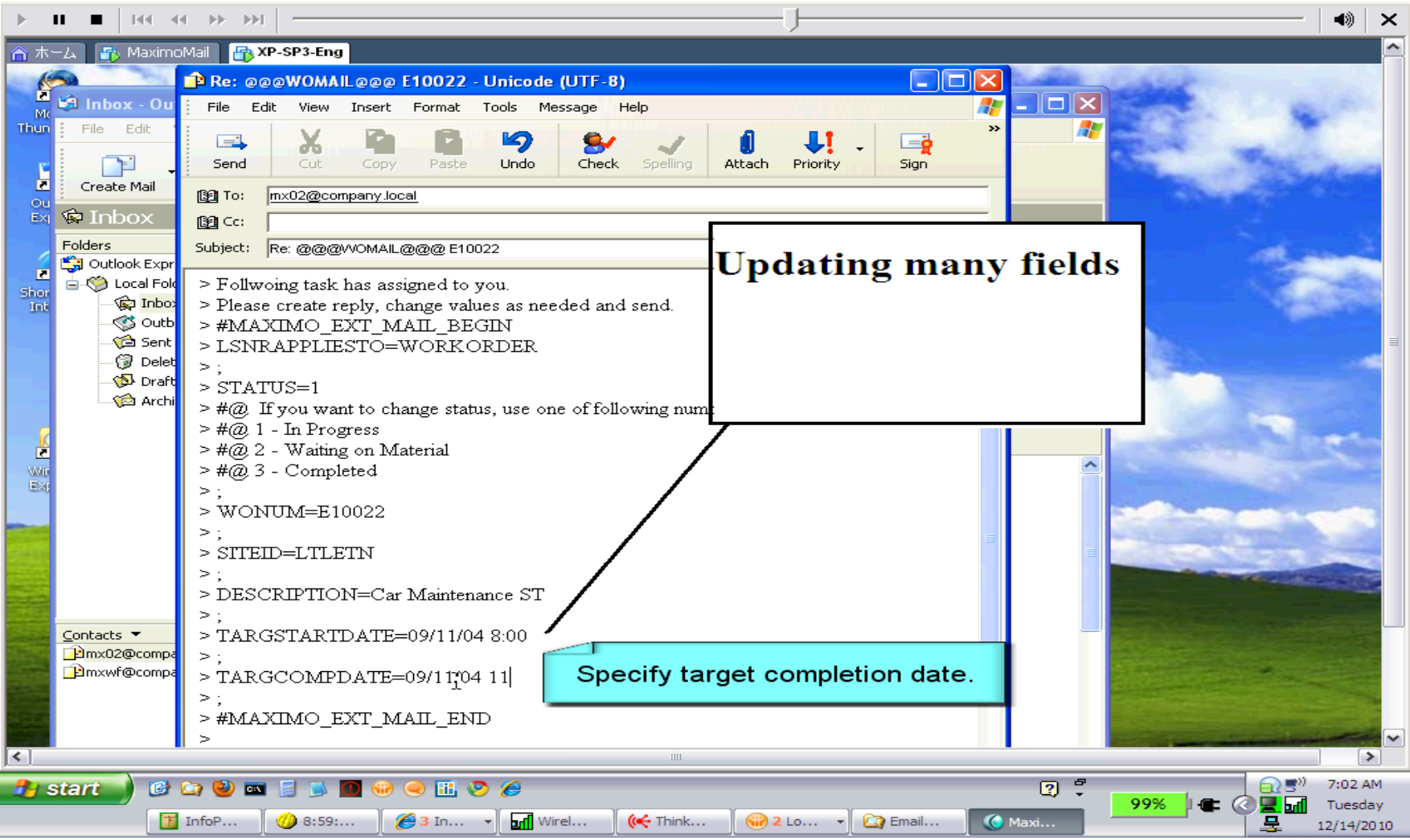

#### **Email Listener processes inbound reply**

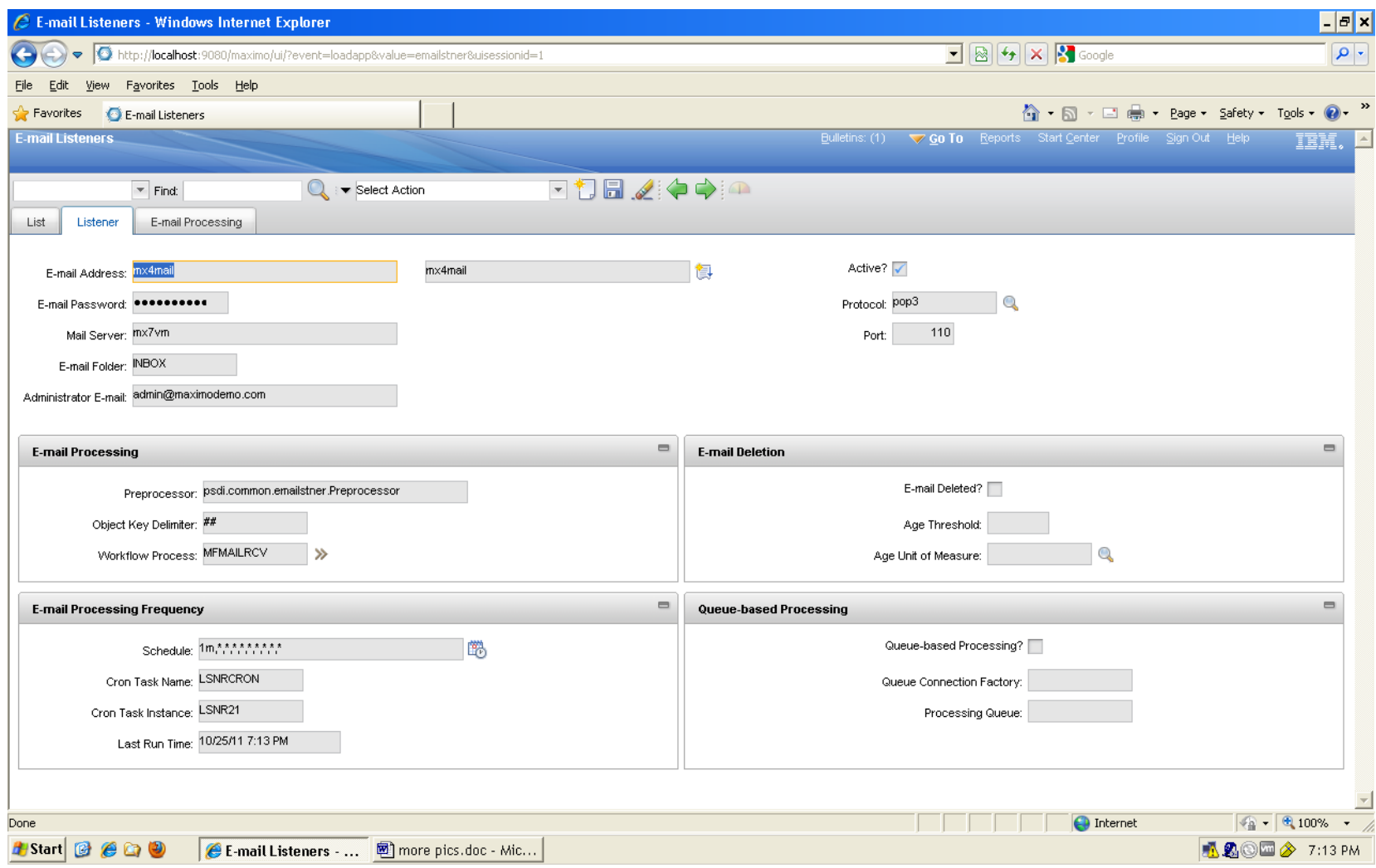

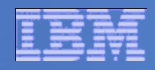

#### **Integration with Workflow**

 **For the workflow scenario, the comm template is specified on the task node properties in Workflow Designer. The email is sent to the task's role.**

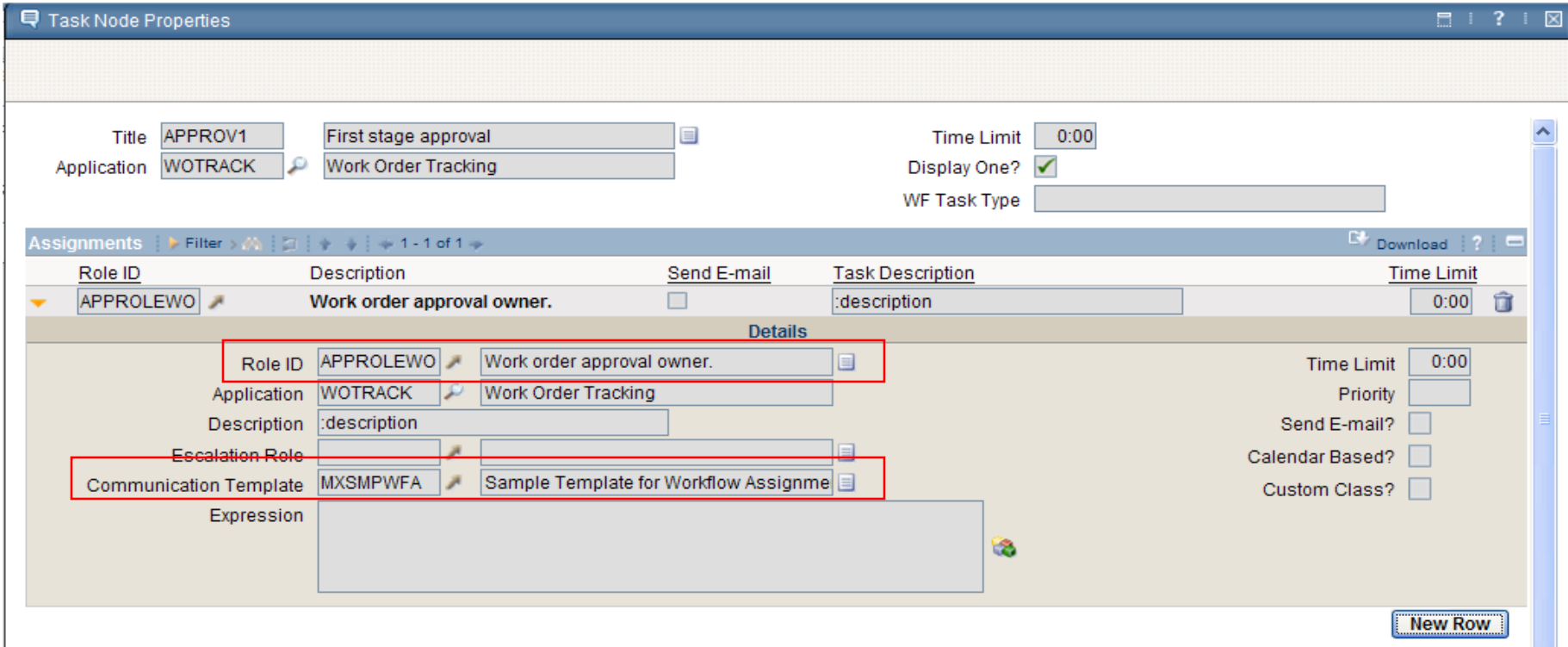

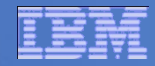

#### **Integration with Workflow**

**In the E-mail Operation Configuration, select an active workflow process for the object. Then the appropriate nodes may be chosen for notification in the email cycles.**

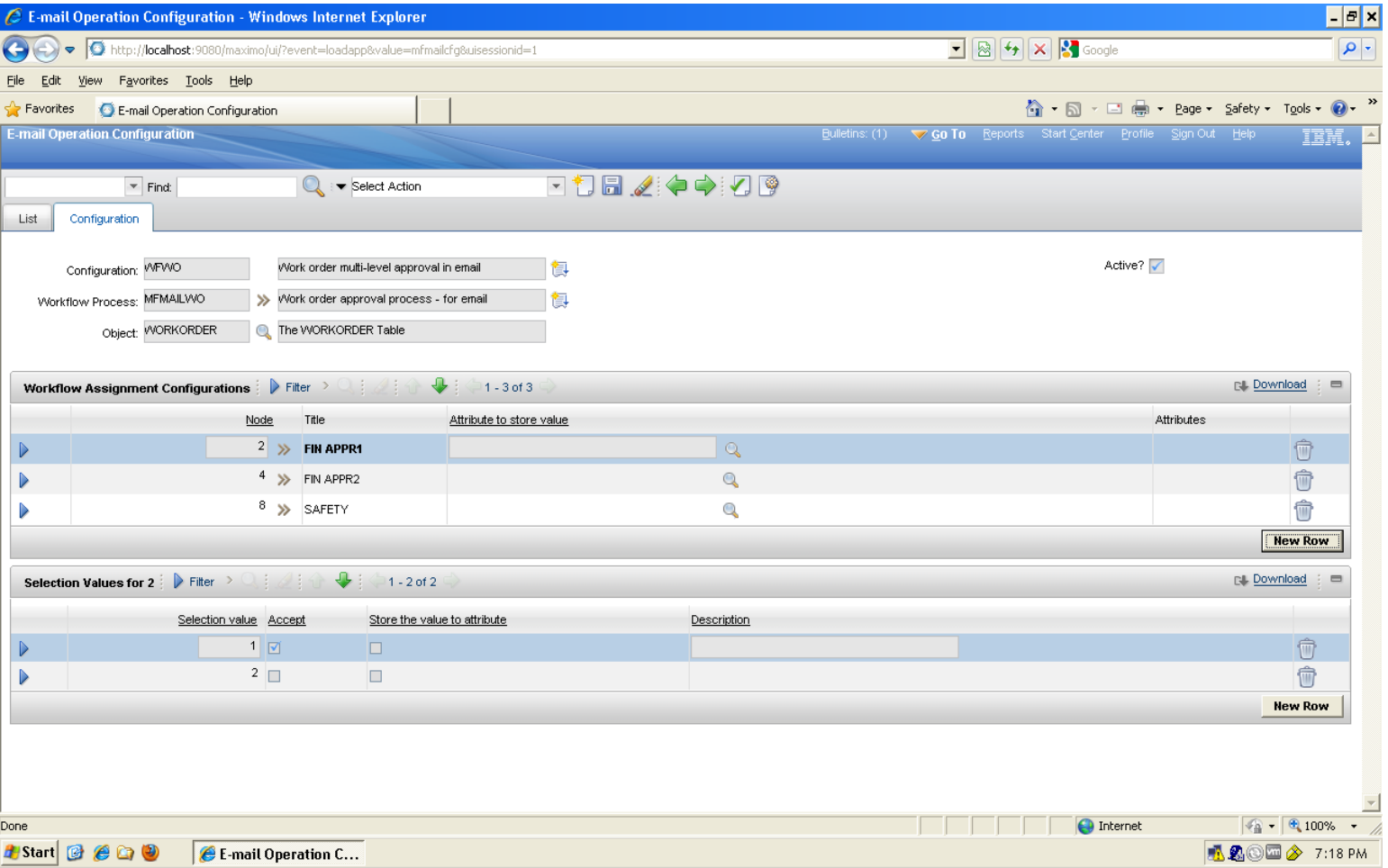

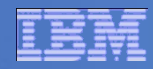

#### **Emailing workflow tasks**

- **The first table specifies which tasks in the workflow process will support the email operation.**
	- Node = NodeID in the workflow process.

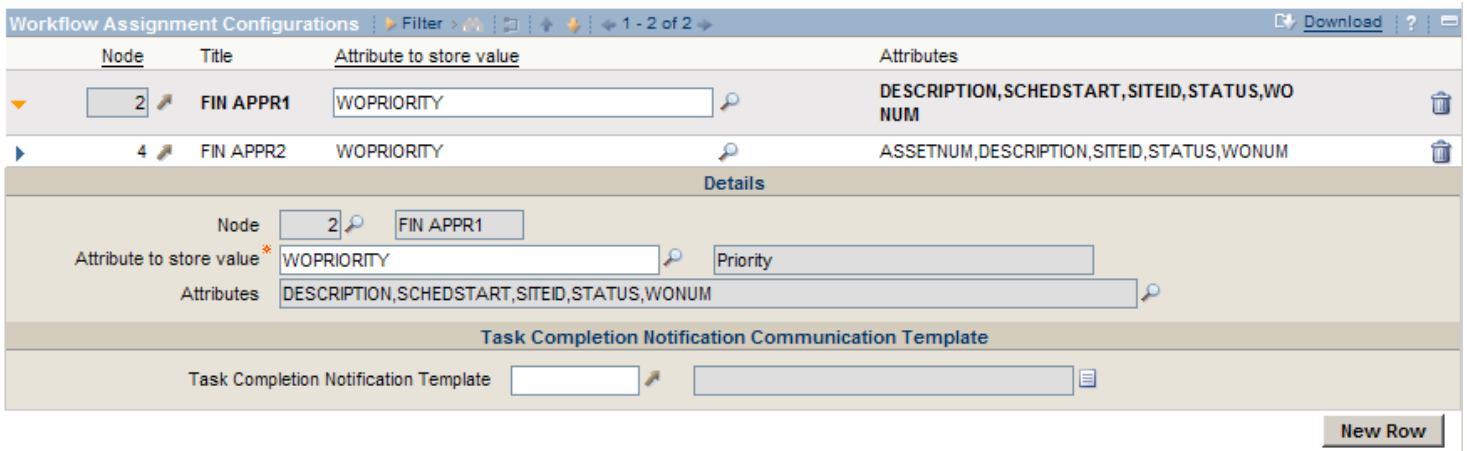

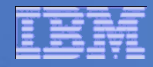

#### **Workflow selection values**

#### **The second table builds the email prompts seen by the recipient.**

- Selection value : The number to be selected by the user in email.
- Only 1 Accept is allowed.
- Multiple Rejects are allowed, with a differentiating data value.
- Response Template : Used as acknowledgement message in response to user's operation.

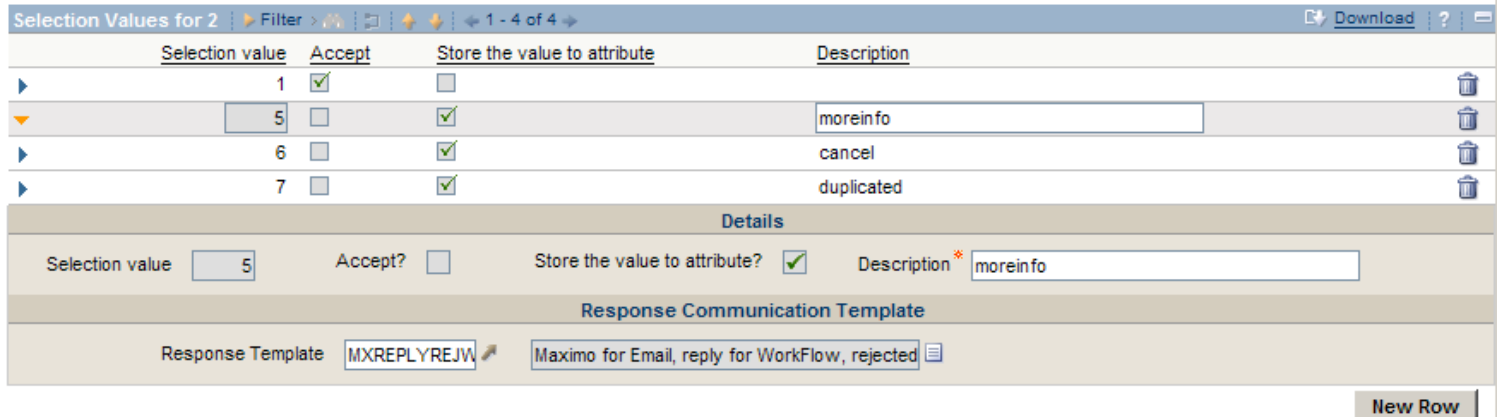

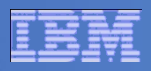

#### **Conclusion: configurable email scenarios allow record updates from any device by email**

- **Simple status changes by numeric replies** 
	- A single number on the first line of the reply triggers the update
	- Style is chosen on person record, defaults to Advanced
- Advanced status changes, allowing attribute updates
	- Examples: WO description, priority, target dates
	- Edited in the body of the email response
- Simple workflow approve or reject by numeric replies
- Advanced workflow updates, allowing attribute updates

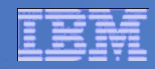

#### **Email Interaction Setup - Demo**

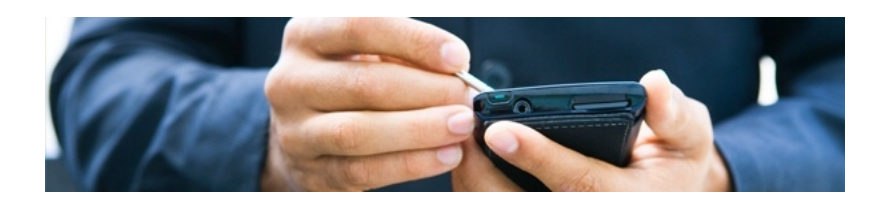

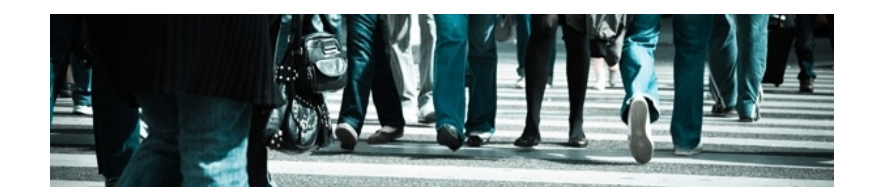

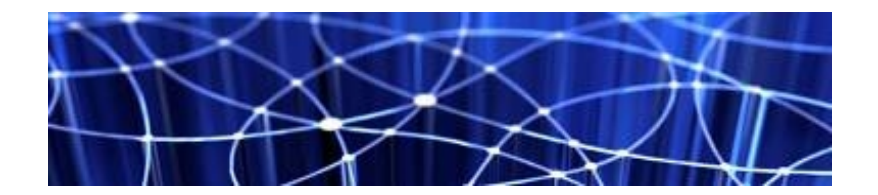

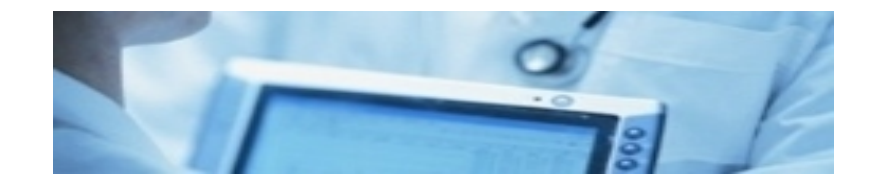

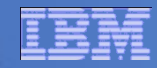

# **Workflow Feature 1 – Parallel Assignments**

**7.1.1**

© 2012 IBM Corporation

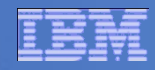

# **Parallel Assignments**

- Requirement: specify a workflow task to require one representative from each of several groups to accept the assignment in order for it to move down the accept action line.
- Delivered via Assignee Relationship (to person, person group or role) on task node, mutually exclusive of traditional assignment role.
- Each relationship becomes a group, for assignment purposes.
- Enhances the concept of "any one assignee may accept" vs. "all assignees must accept."

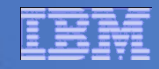

#### **Workflow Feature 2 – Current Memo**

**7.5.0.3**

© 2012 IBM Corporation

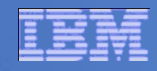

## **Current Memo**

- Requirement: capture the workflow routing memo immediately preceding the action that sends a communication template.
- Gets an important piece of routing information onto the notification that is reporting on its action performed.

# **Current Memo**

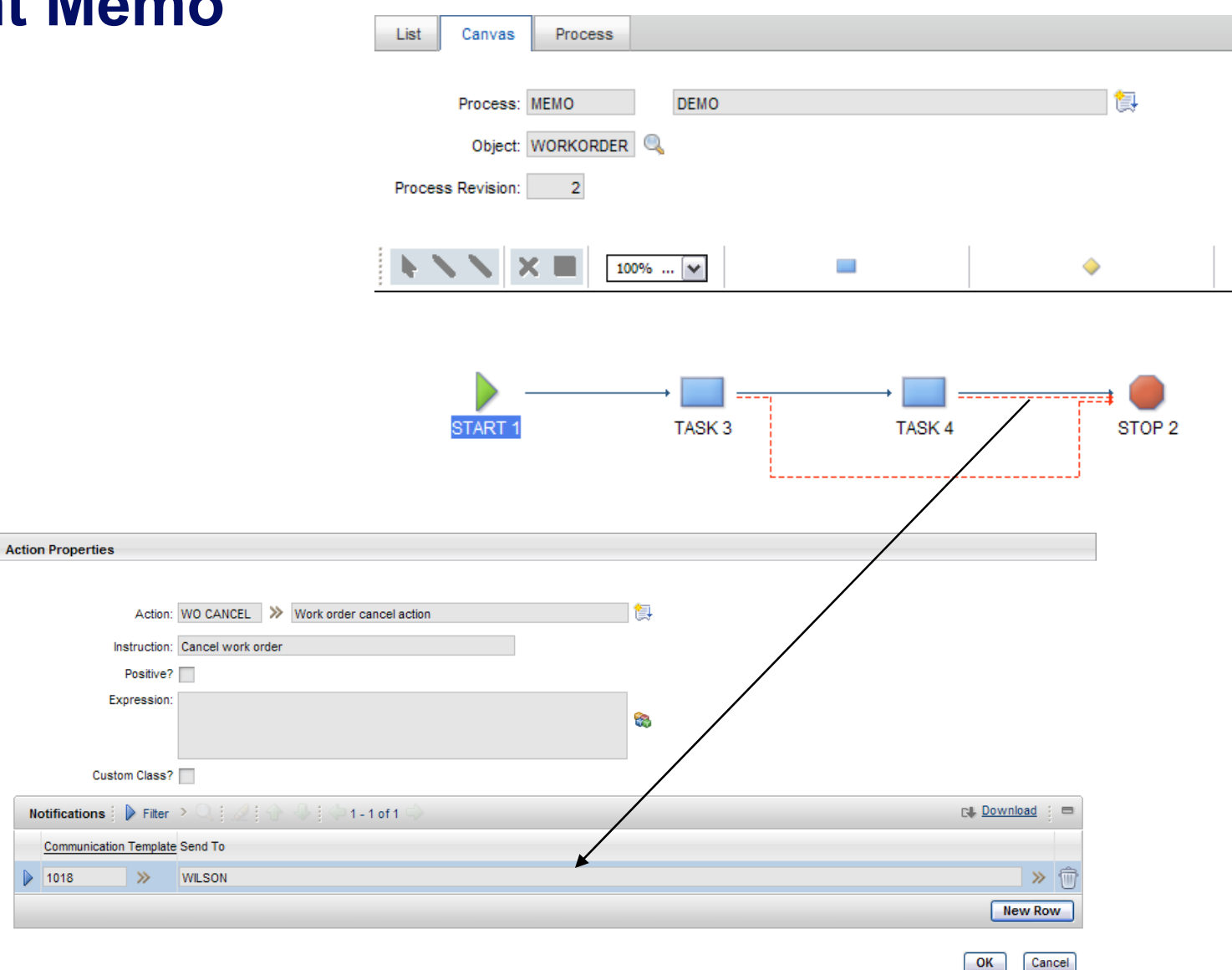

#### **Current Memo (vs. Last Memo)**

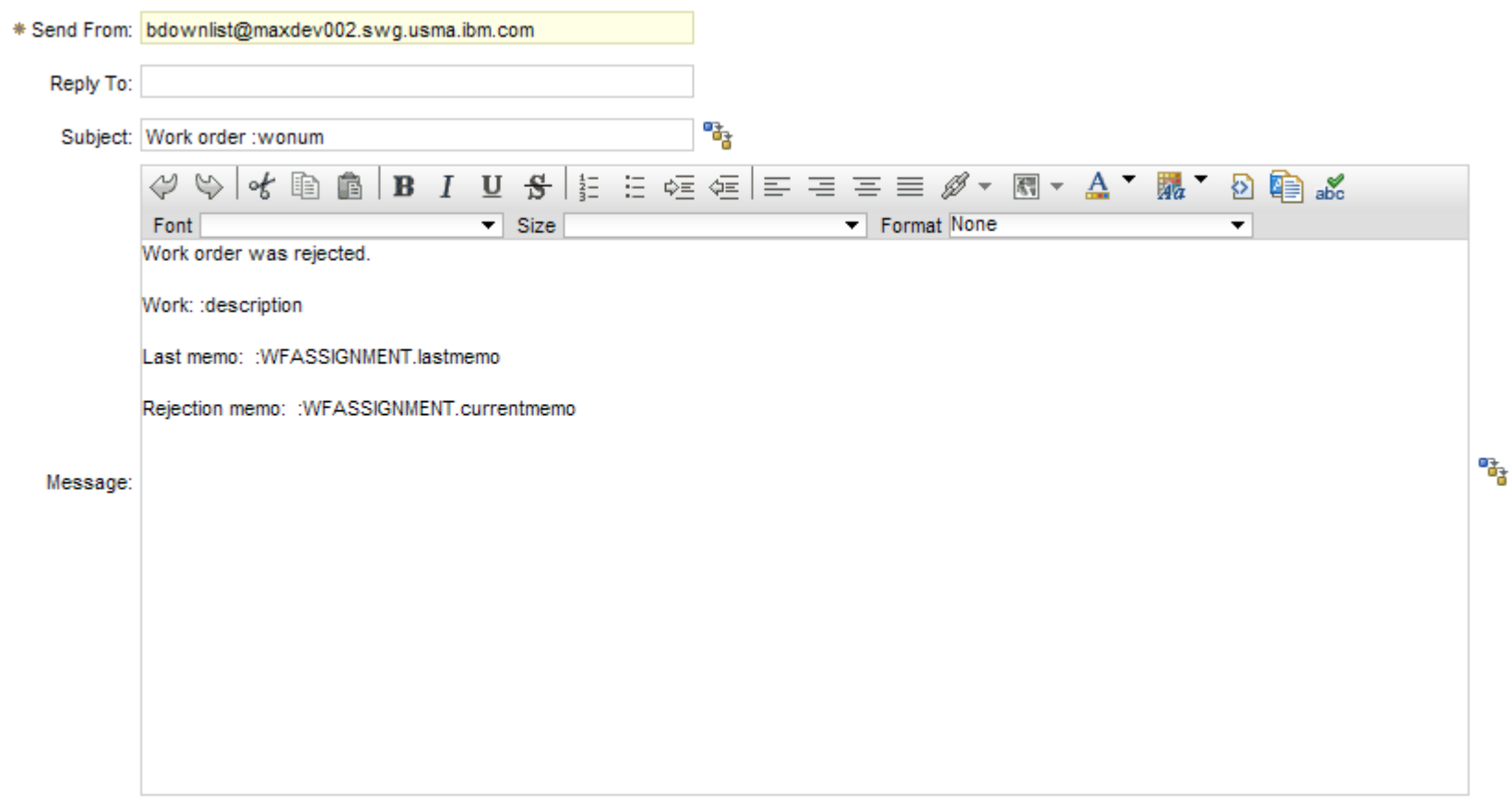

#### **Current Memo – result of substitutions**

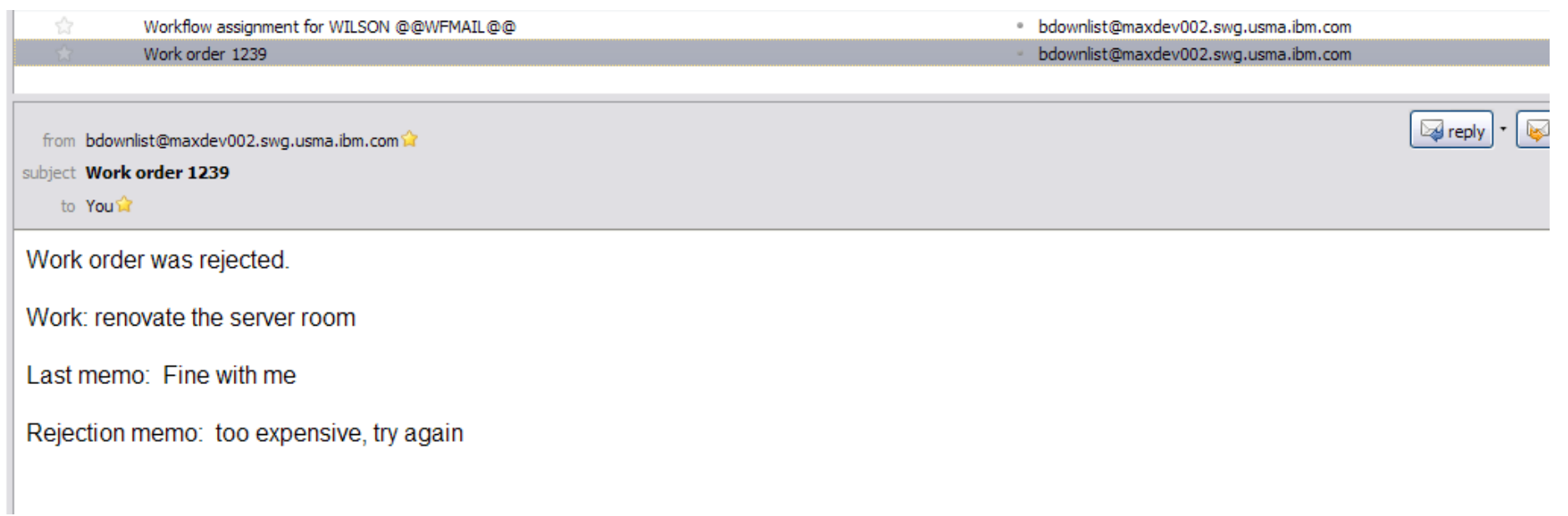

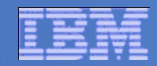

#### **Assignments Feature 1 – Assignments Tab in Work Order Tracking**

**Scheduler 7.1.1 Base 7.5**

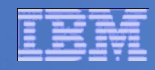

# **Assignments Tab**

- Requirement: allow labor and crew assignments to be made without leaving Work Order Tracking.
	- Note, crews are now in base Maximo
- **Finds available labor or crews by date and shift matching the work plan** labor requirements

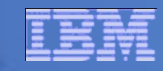

### **Assignments Tab**

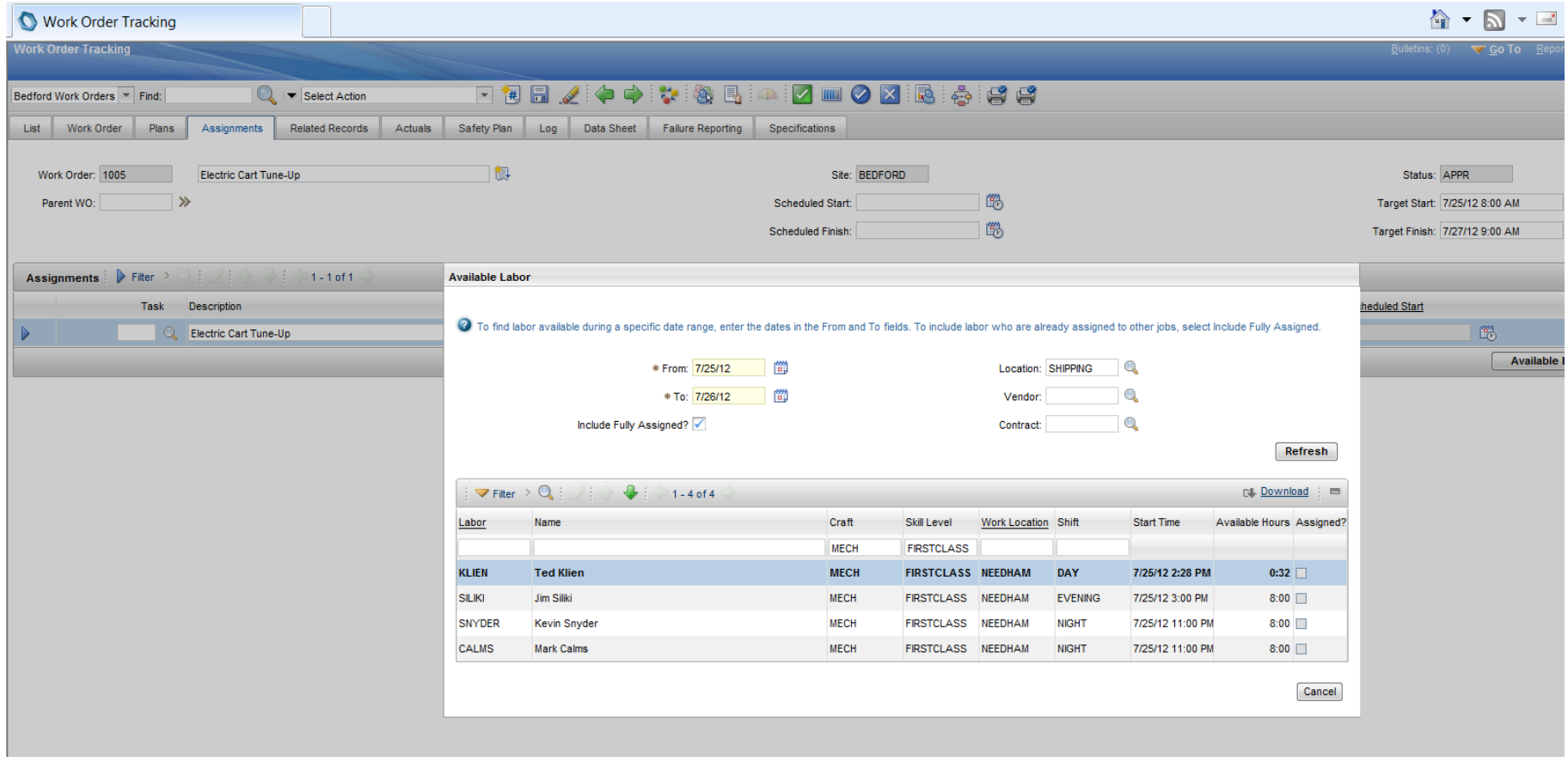

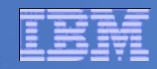

# **Assignments Feature 2 – Bulk Re-schedule**

**Scheduler 7.1.1 Base 7.5**

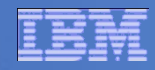

### **Bulk Re-schedule**

- Requirement: move all selected work orders on the list tab of Work Order Tracking to a new date
- **Including an option to re-schedule labor assignments starting at the** new date, or un-assign them

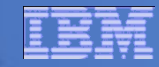

#### **Bulk Re-schedule**

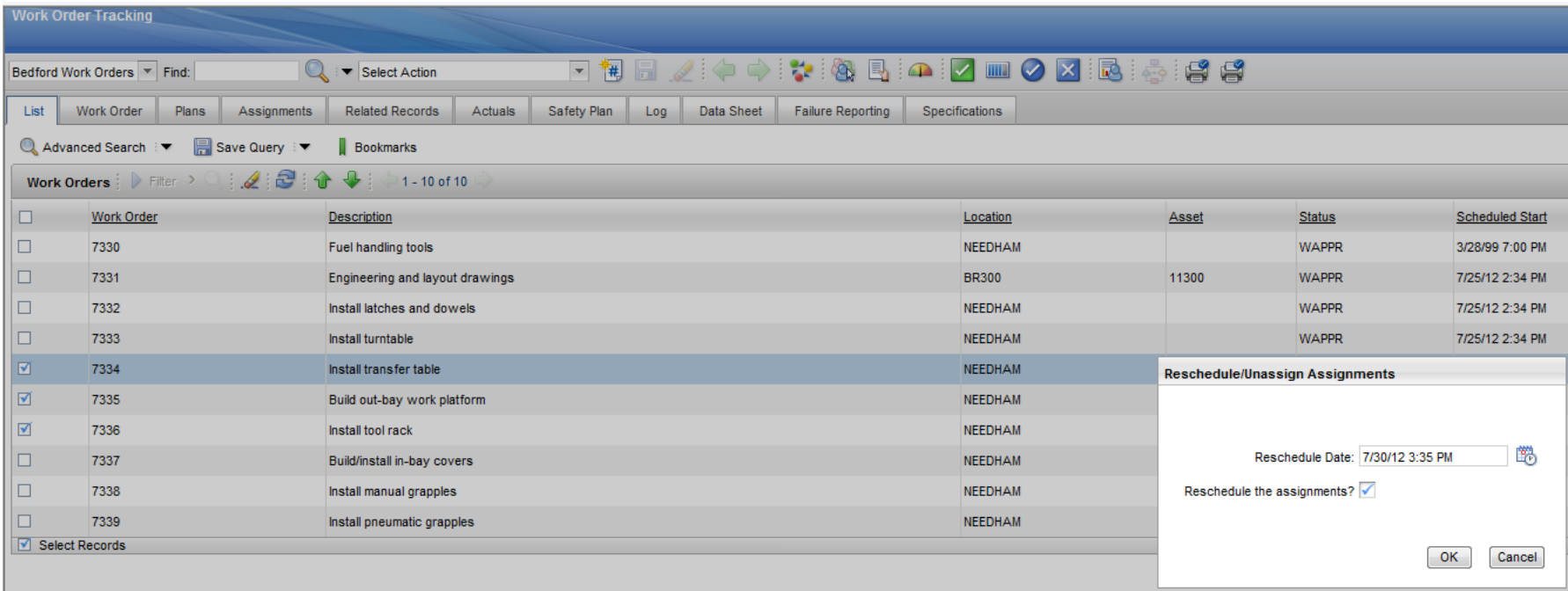

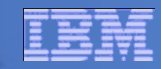

#### **Assignments - Demo**

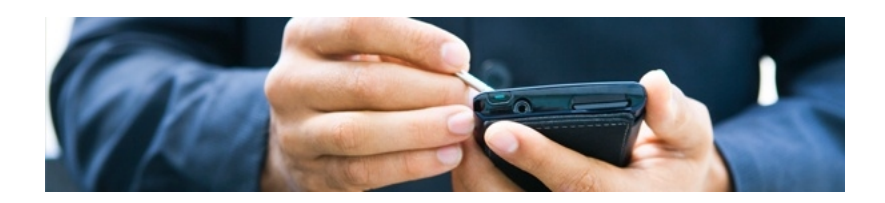

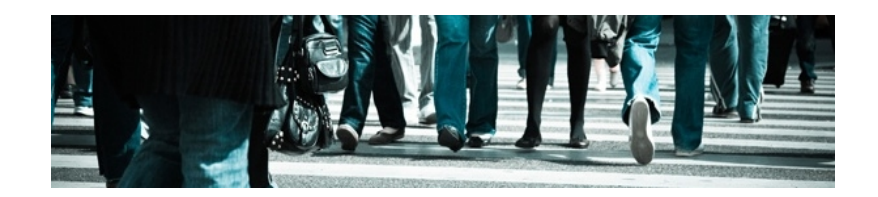

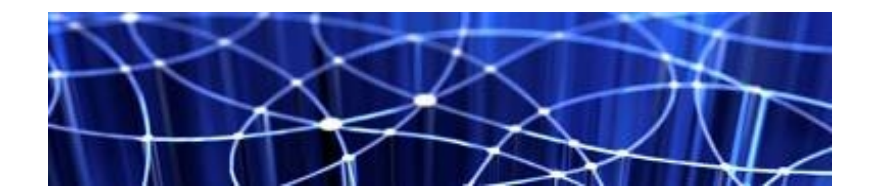

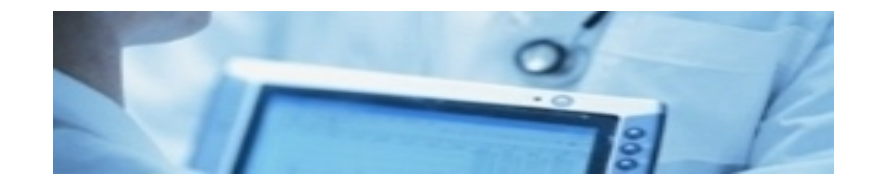

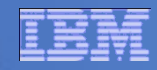

# **Thank You!**

# **Questions?**

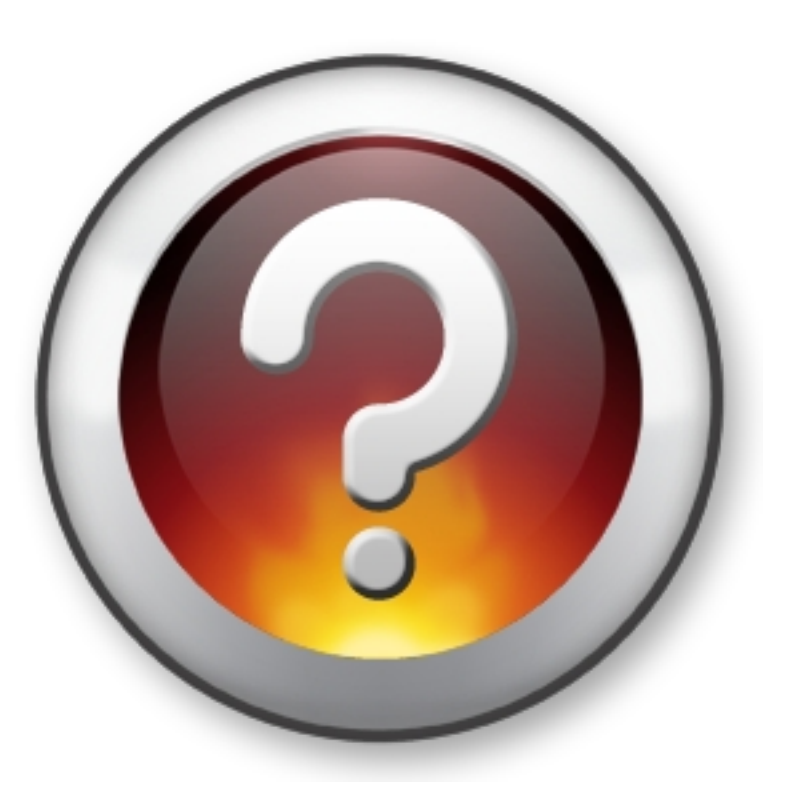